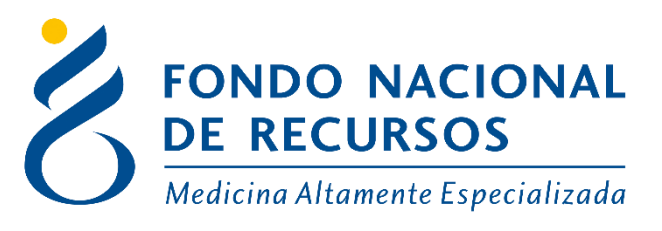

## INGRESO DE IDENTIFICACON REMOTA DE PROGRAMAS Manual de Usuario

Unidad Informática Mayo 2022

**Copyright 2012 © Fondo Nacional de Recursos** - Se permite la distribución y la copia literal de este artículo en su totalidad por cualquier medio, sin paga de derechos, siempre y cuando se conserve la nota de copyright y esta nota de permiso.

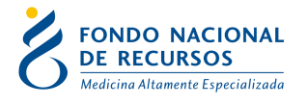

## **1 – Requisitos Previos**

Para el registro de pacientes se debe estar logueado con Dependencia: programa "Salud Renal o Tabaquismo Externo".

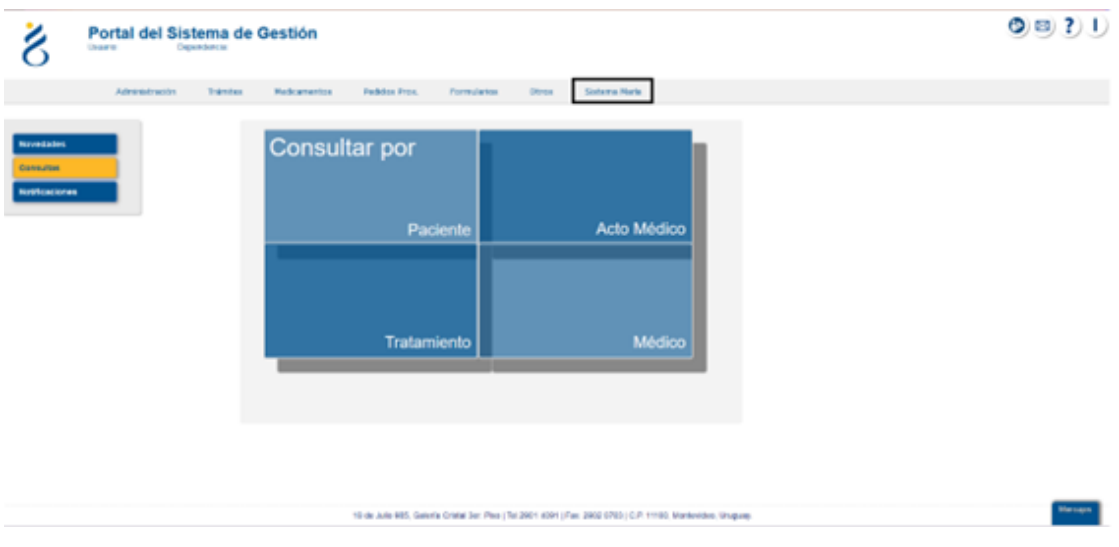

## **2 - Ingreso de los Formularios**

*Gestión de Actos -> Tareas -> Solicitudes -> Solicitudes ingreso*

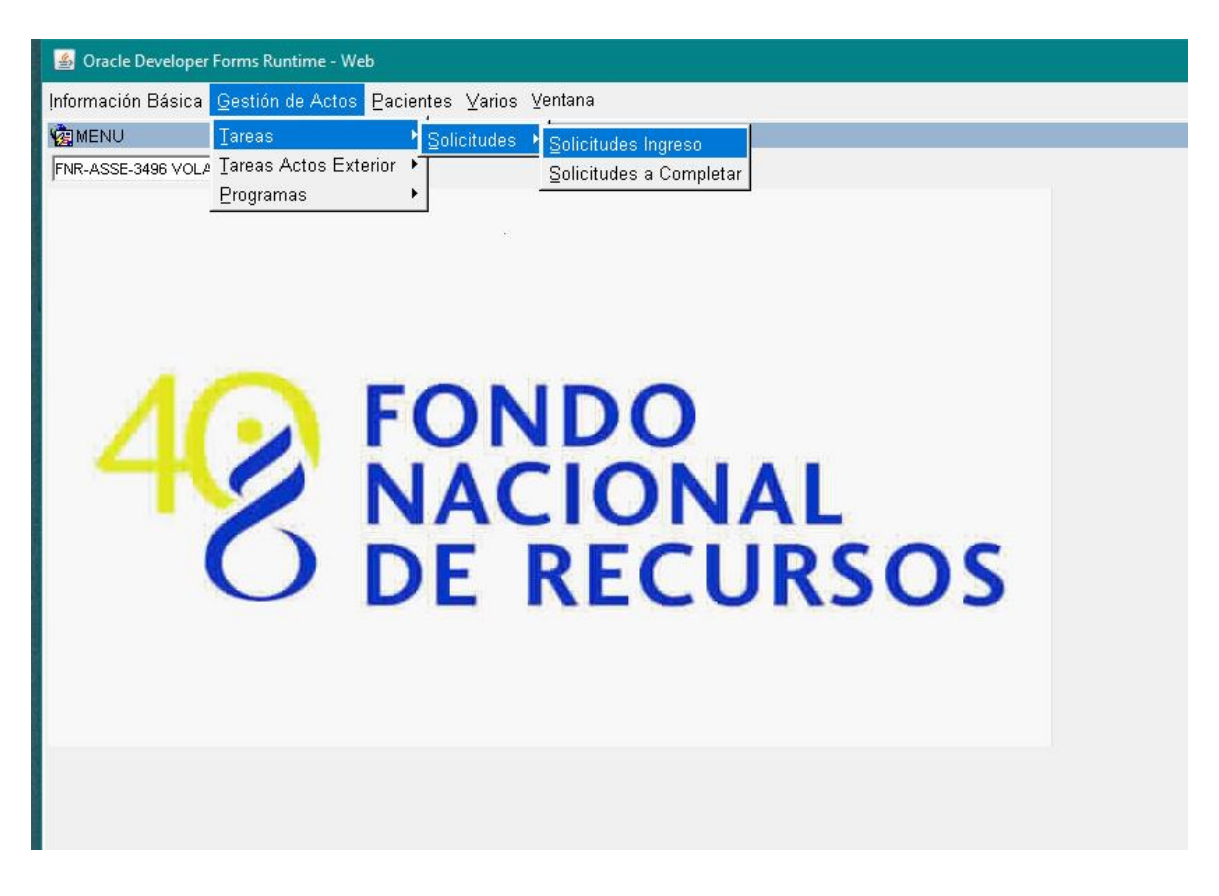

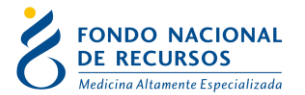

En este campo debe seleccionar de la lista "Programa Salud Renal, o Tabaquismo Externo" para registrar a los pacientes

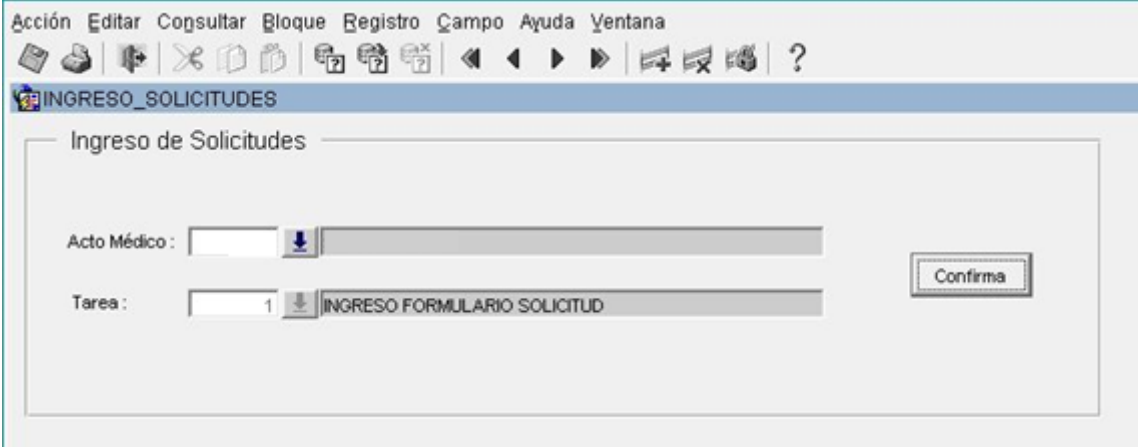

## **Formulario de Identificación**

Aquí debe completarse el formulario del paciente con los datos indicados y también en la última pestaña adjuntar fotocopia de CI

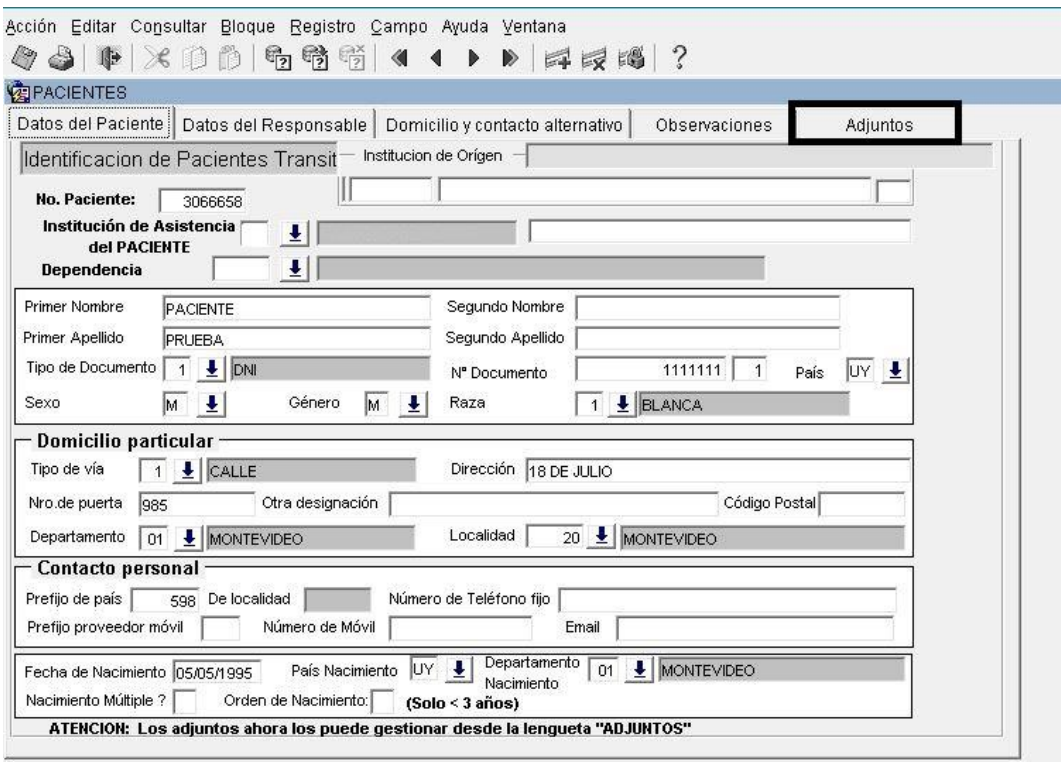

**Al paciente luego de ingresarlo en el sistema con el N° provisorio, pasa a verificación del FNR donde puede ser observado o quedar ingresado en el programa y ahí recién se puede contactar.** 

En caso de dudas, puede comunicarse al 2901 4091 o vía email a: atencionalusuario@fnr.gub.uy